# **How To Change Space Dashboard Tiles**

**1** You can add or remove space dashboard tiles for all location levels or set specific dashboard tiles at different location levels

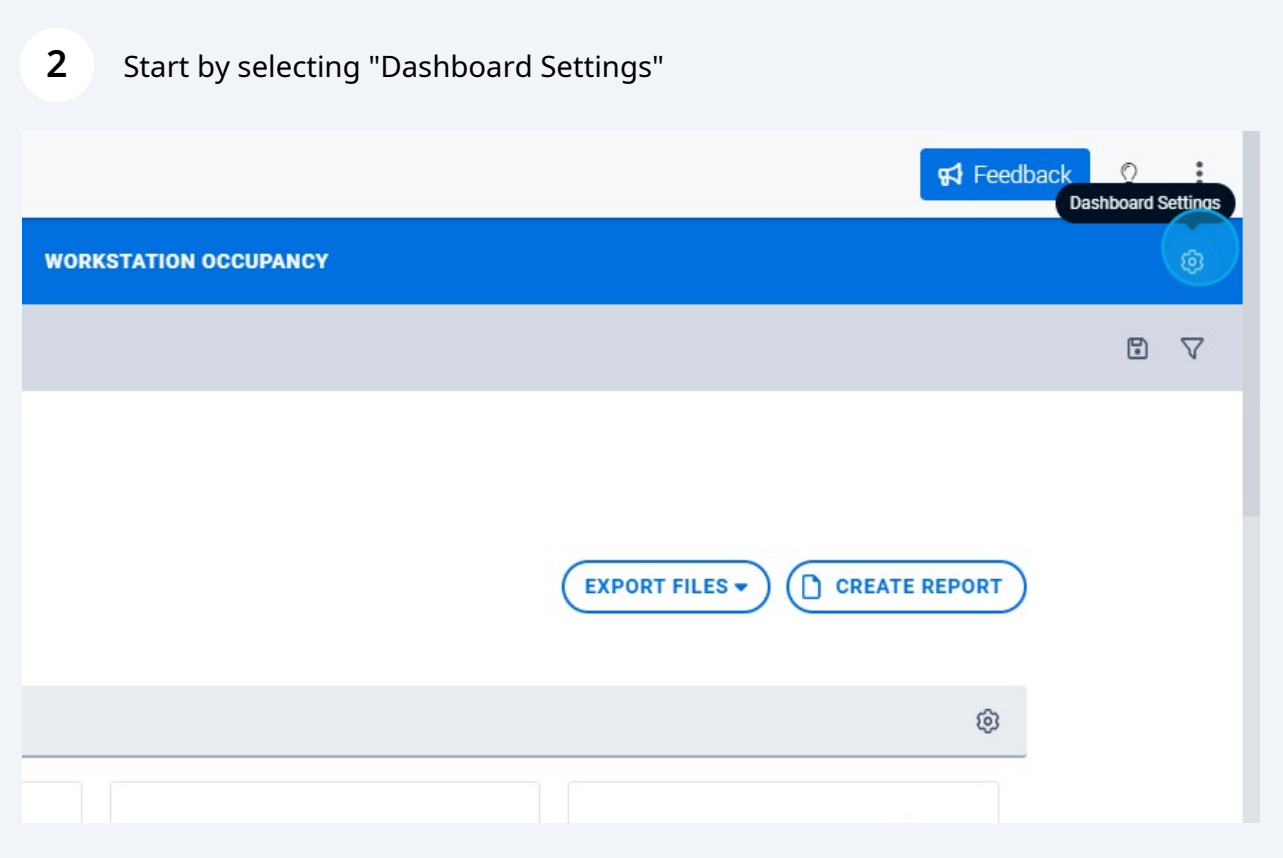

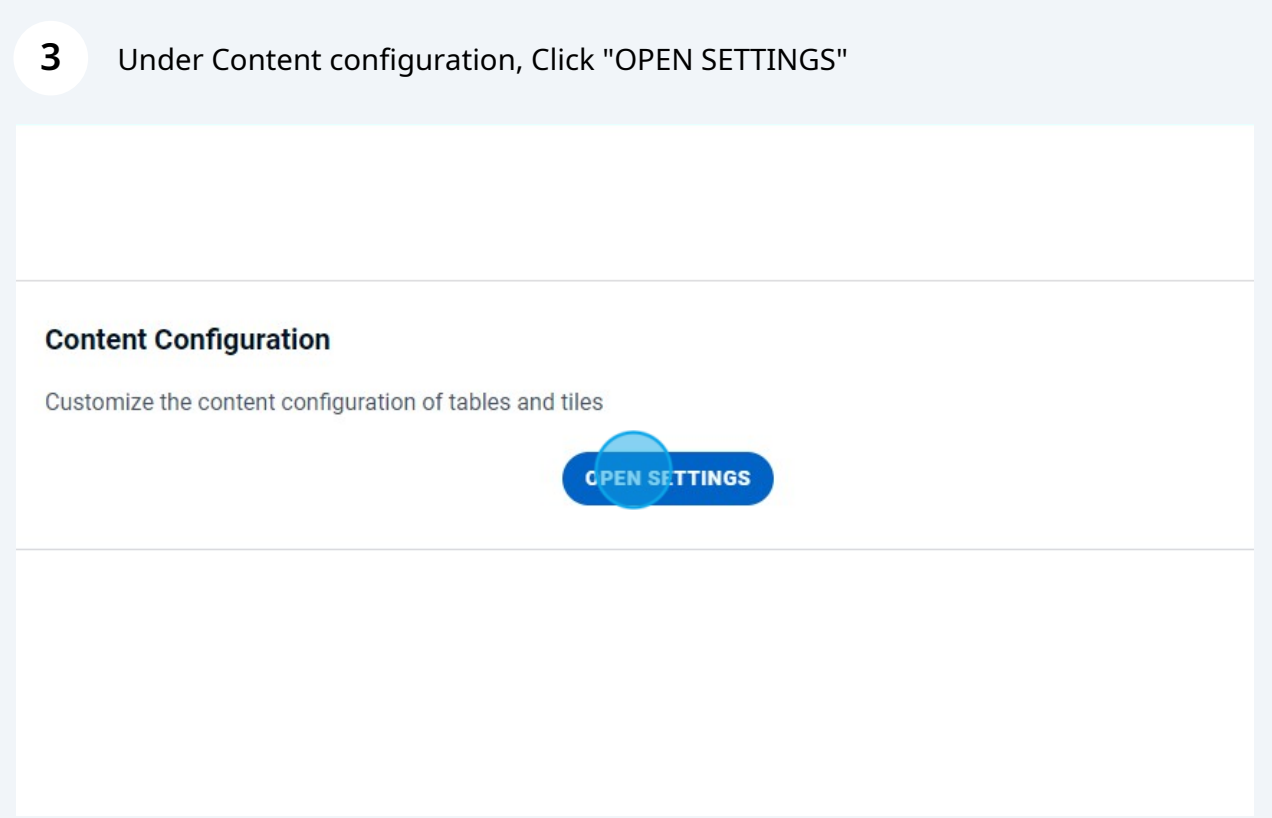

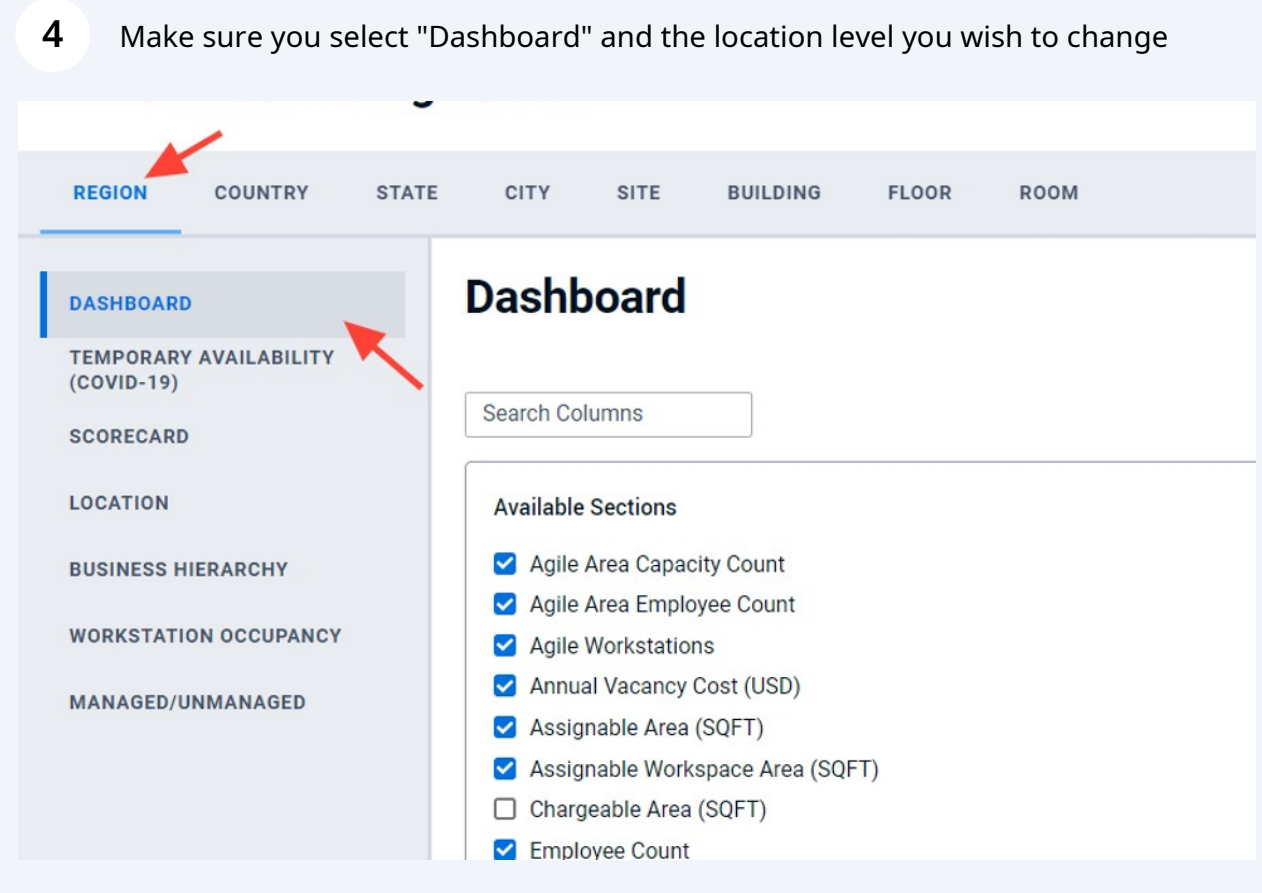

Under available sections you can add or remove dashboard tiles

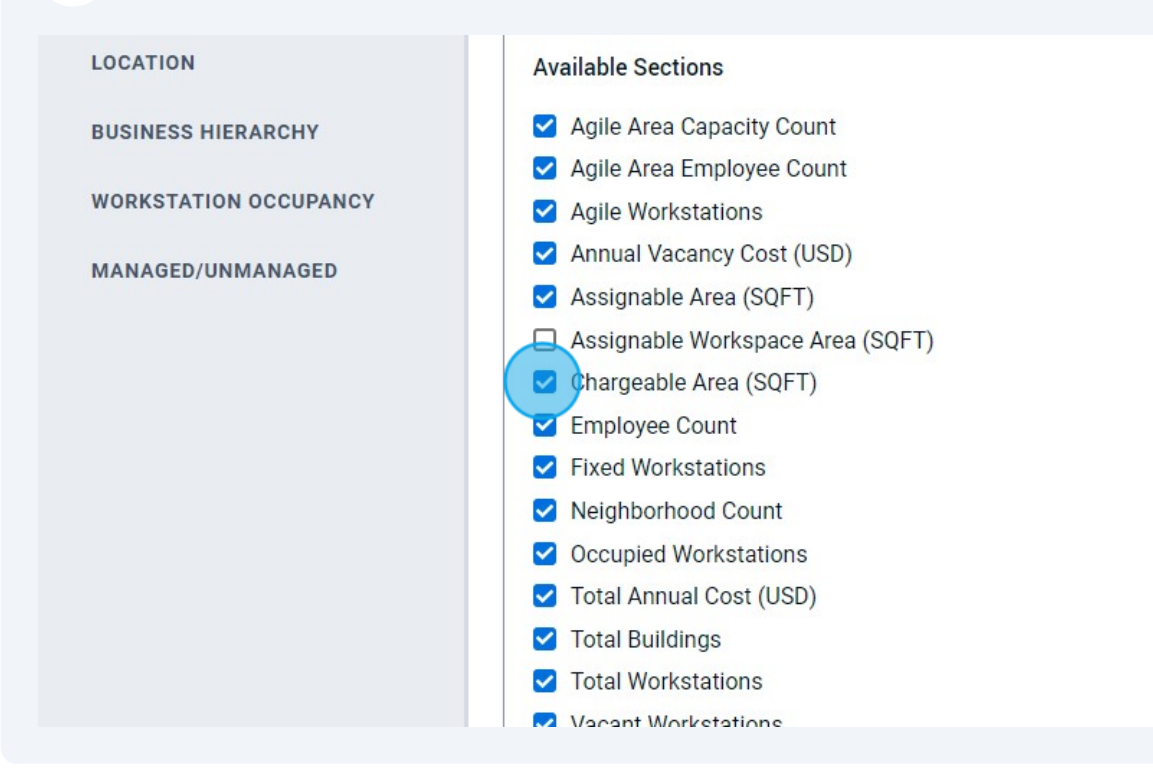

### You can drag and drop tiles to re-order them

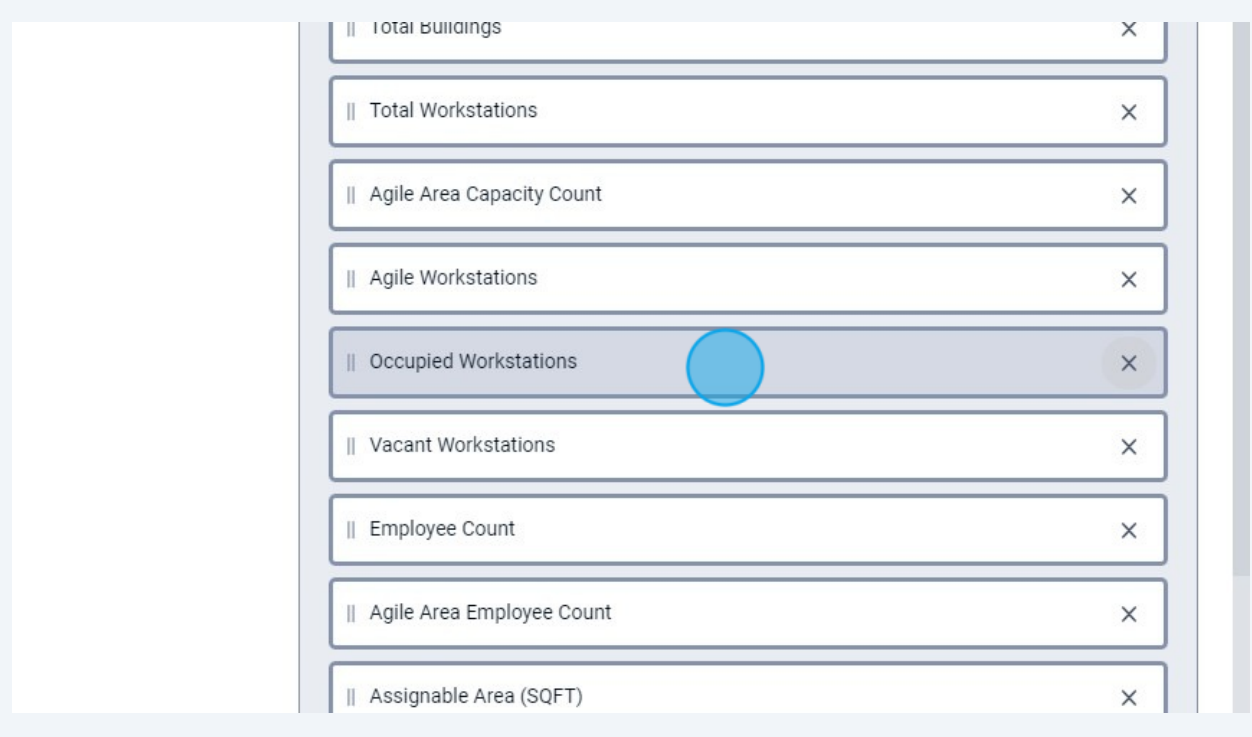

# Or you can remove tiles

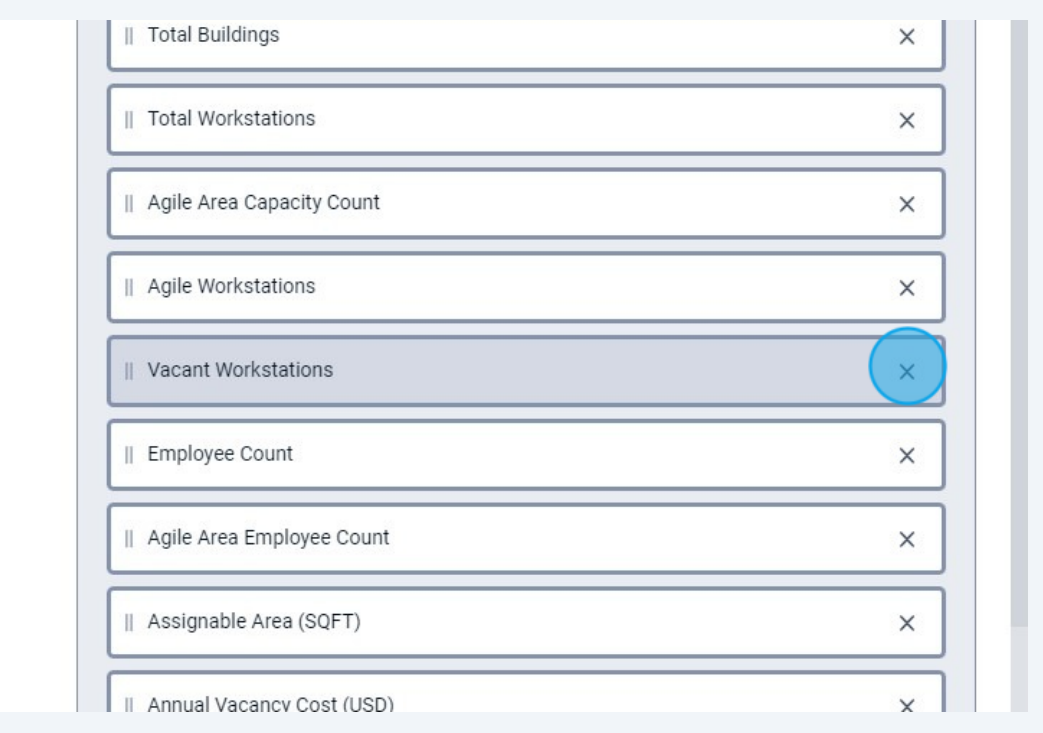

### To apply changes at a single location level, Click "APPLY CHANGES"

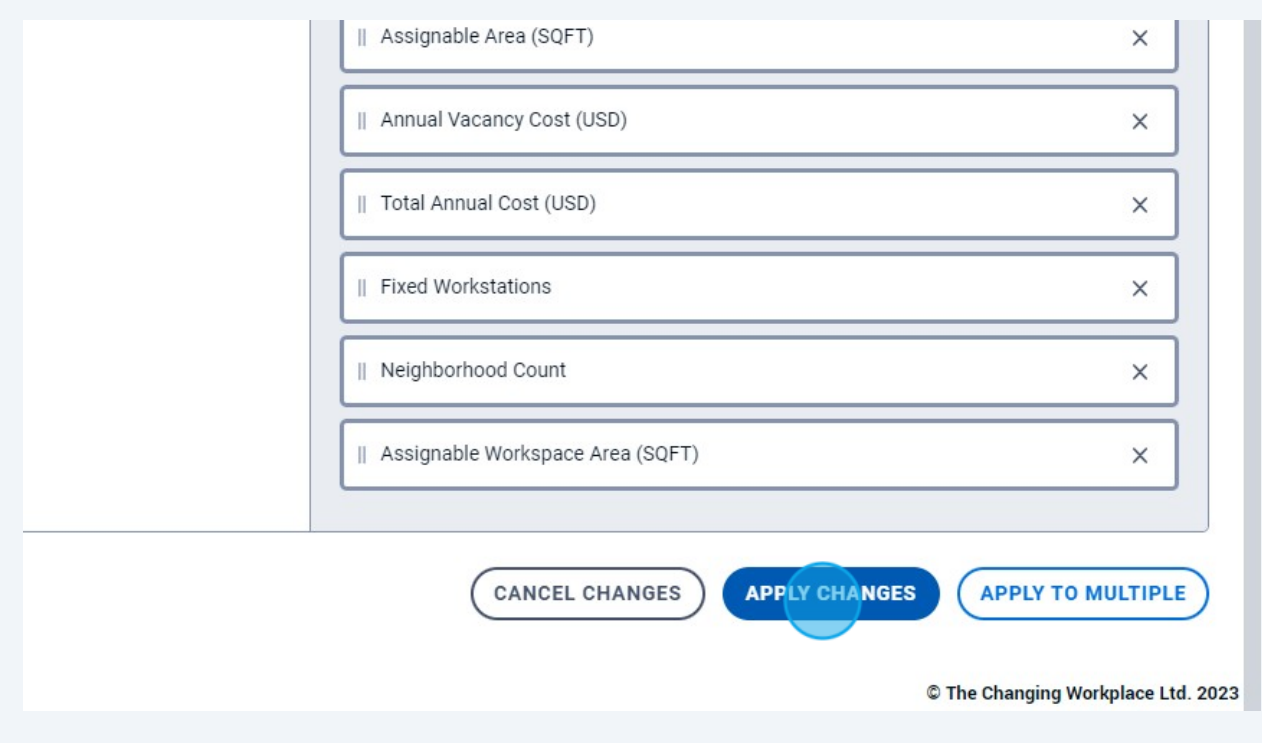

#### **9** If you wish to apply your changes to more than one location level, Click "APPLY TO MULTIPLE"

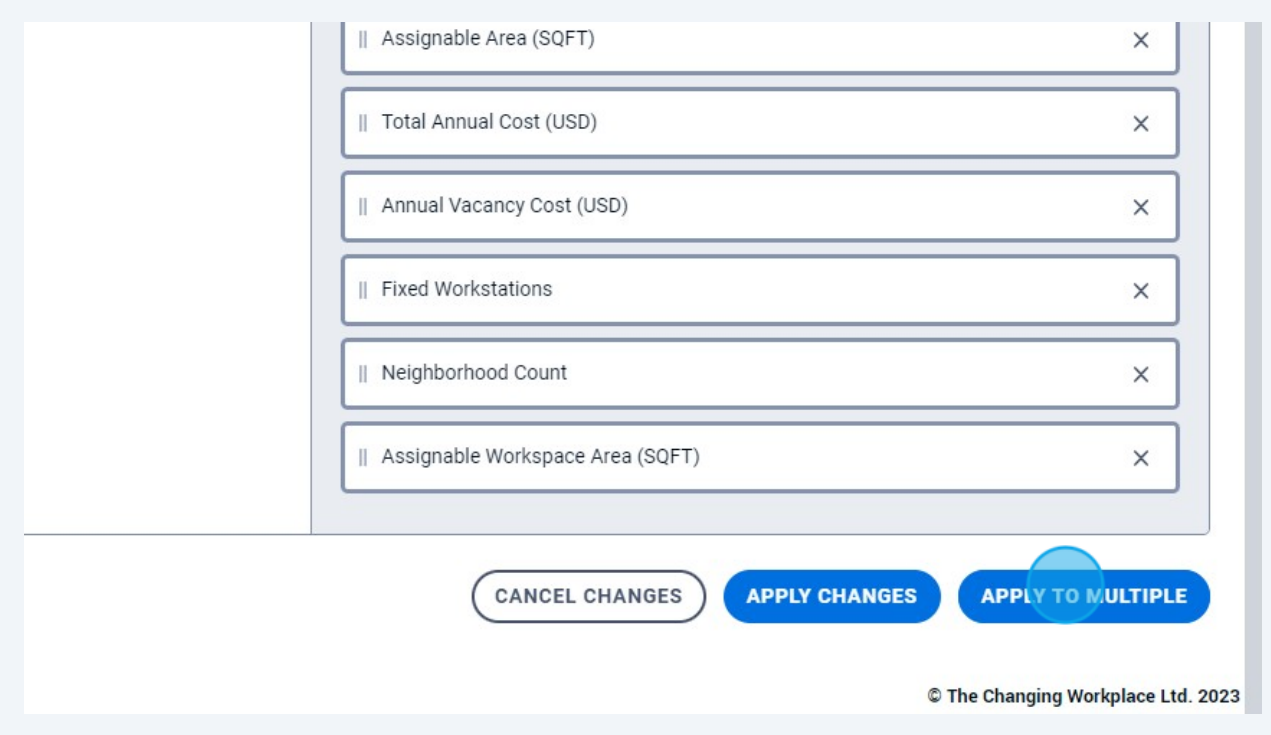

### **10** Select the location levels you wish to change

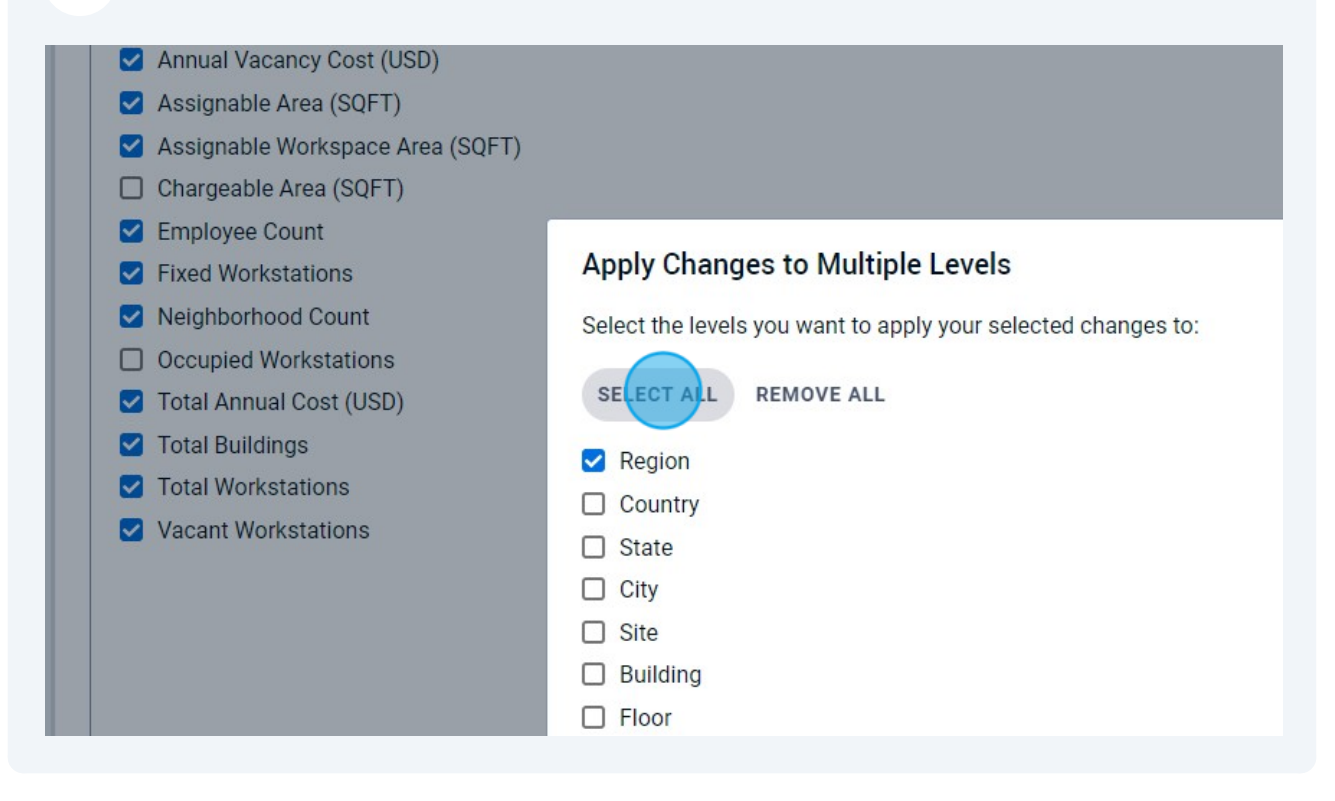

### Click "APPLY CHANGES"

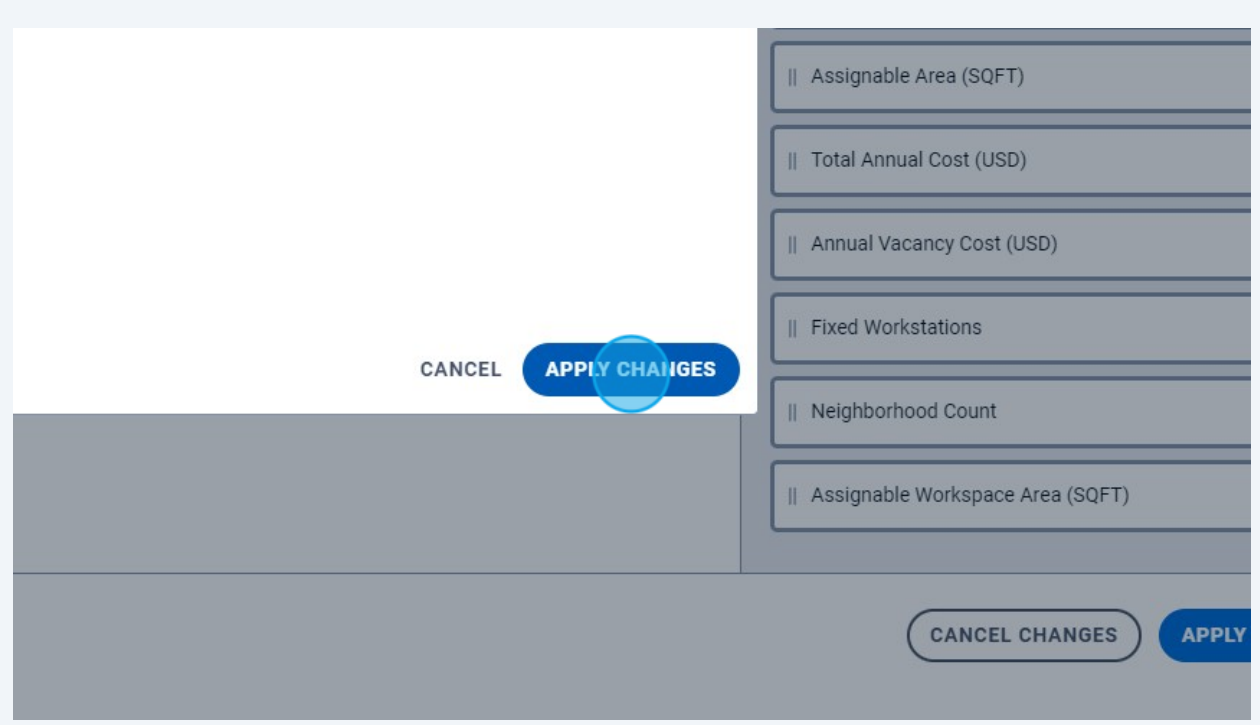

## Click "CONFIRM CHANGES"

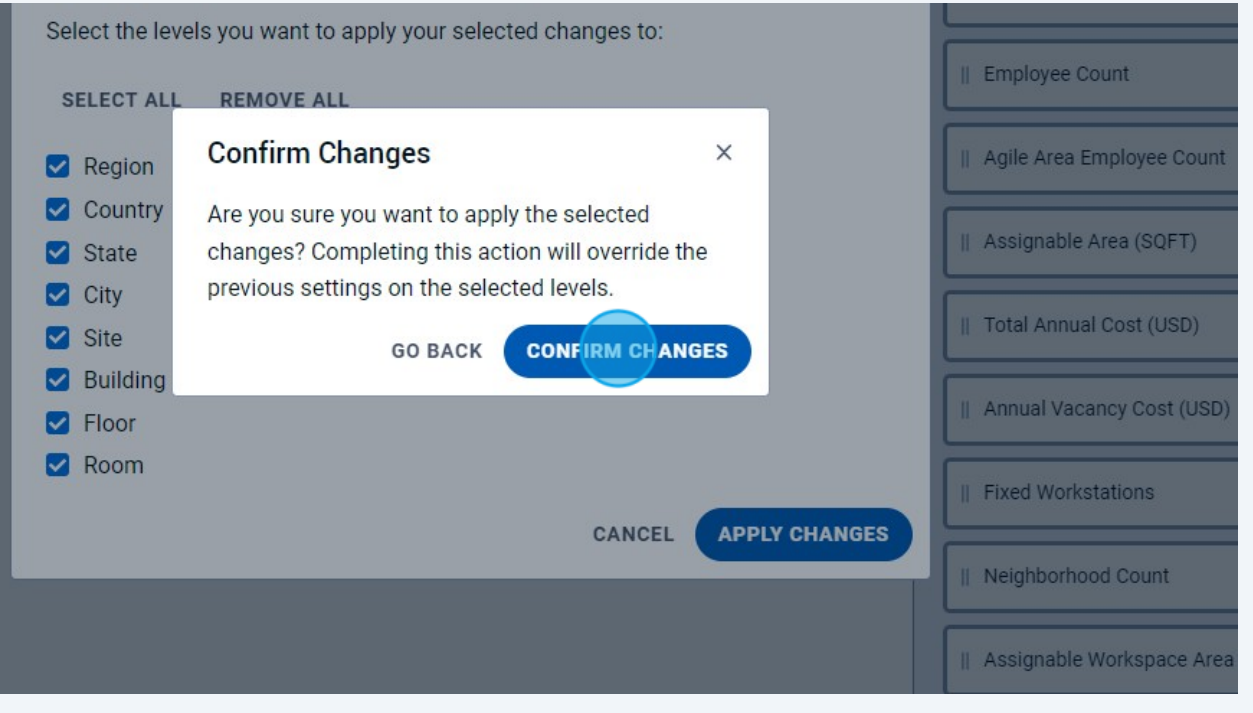